Regression Testing Tool Oracle Financial Services Lending and Leasing Release 14.6.0.0.0 Part No. F12052-01 [December] [2018]

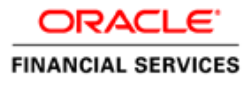

## **Glossary**

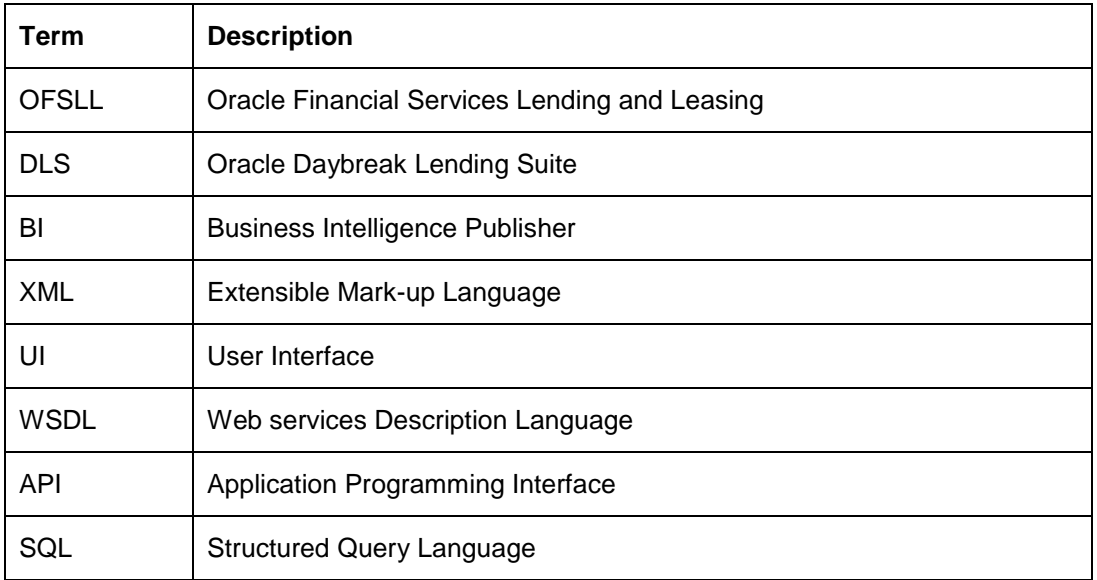

# **Table of Contents**

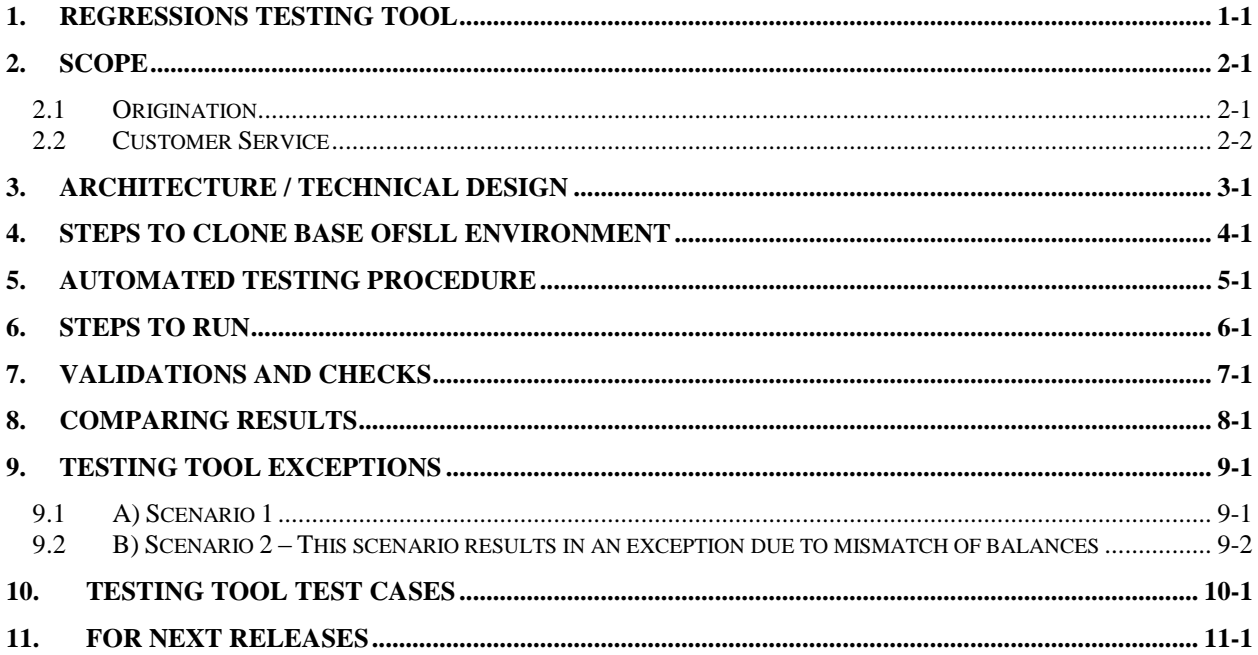

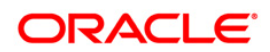

# **1. Regressions testing tool**

<span id="page-3-0"></span>The purpose of this document is to outline the high level requirements of the scope of the Testing tool for regression tests during DLS/OFSLL upgrades by performing a parallel testing between a lower version of DLS/OFSLL (production) and a higher one (test).

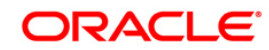

## **2. Scope**

<span id="page-4-0"></span>The testing tool will log certain operations done in the production system and replicate them in the Test system. This will enable parallel testing by comparison of the production and test systems, specifically with regards to the General Ledger transactions. The aim is not to replicate user keystrokes in the Production system but instead is to ensure that the eventual Posted values are captured in the Test system in the same way they were in the Production system.

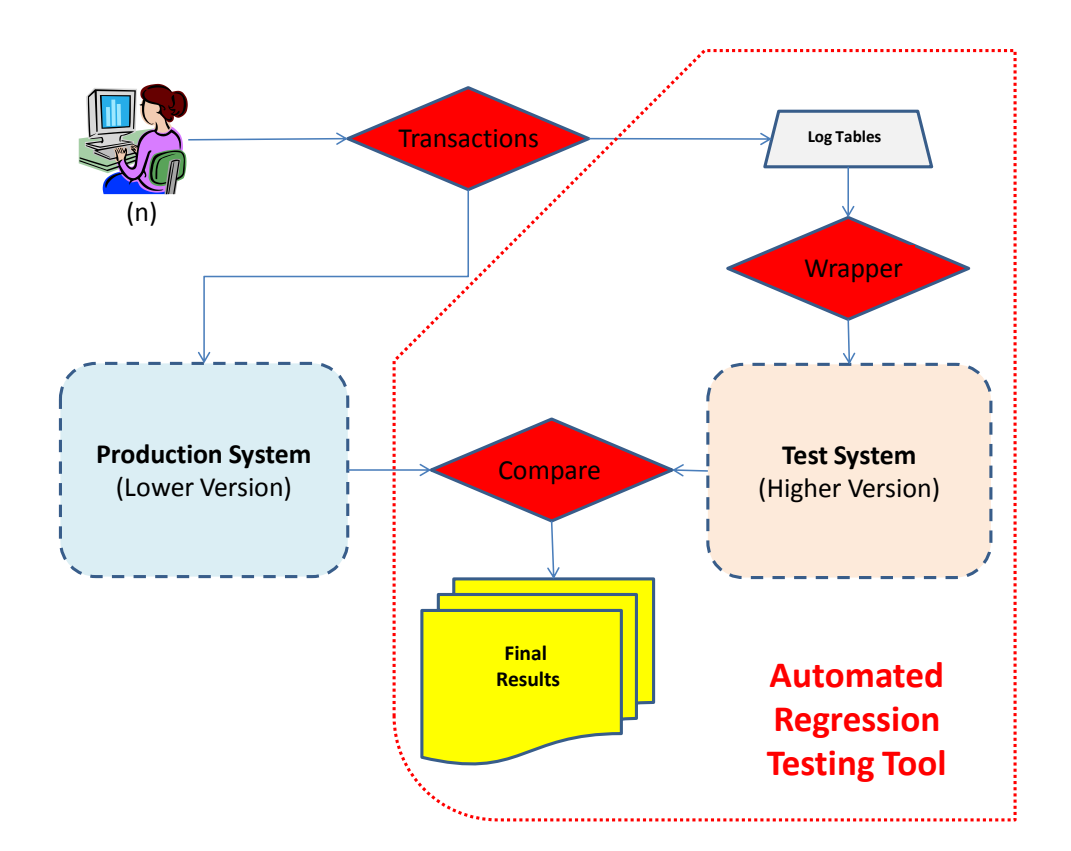

This tool was designed to work for all DLS/OFSLL upgrades, independently of versions and customizations.

The Testing Tool covers the Origination (App Entry, Funding, Account Creation) and Customer Service, as detailed below:

## <span id="page-4-1"></span>**2.1 Origination**

The testing tool will perform the following: -

### **App Entry:**

- 1. Applications entered in Production on that day will be replicated in the Application tables of the Test system.
- 2. The application will pass through the Data Entry and Pre screen edits

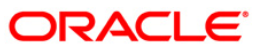

- 3. The application will pull the Credit bureau as defined by the current system parameter configuration
- 4. The application will be placed in a New: Review Required status

### **Funding:**

1. All applications funded in Production on that day will be replicated in the Test environment. The application in the Test environment will be funded using the same values that were used to fund the application in Production.

### **Assumptions/Restrictions:**

- Changes to the application values by the users in the Underwriting screen will not be replicated in the Test Environment.
- Intermediate steps between Application Entry and Funding viz. Fax/Letters on Status change, NADA pulls will not be replicated in the test system. This will require manual testing efforts. (The final values in the Production system will be used to fund the application)
- As part of the manual testing the user will not set the Application to Approved: Funded<br>since it is possible that the values used by the user in the test system will be since it is possible that the values used by the user in the test system will be different from the values used in Production resulting indifferent GL entries.
- As part of the manual testing, the Fax numbers of all producers must be set to an internal fax number to avoid fax documents being set back to producers.

## <span id="page-5-0"></span>**2.2 Customer Service**

The testing tool will perform the following: -

Monetary Transactions posted on Accounts in Production will be replicated in Test for that particular day. This will allow comparison of the Transaction history on Accounts in the Test and Production instances. To replicate the monetary transactions, the Testing tool will perform the following

- 1. Payments applied to Accounts in Production will be replicated in Test
	- Payment batches and details will be created in the replicated in the test system (TXNS\_GROUP\_TEMP, TXNS\_TEMP table will be created)
- 2. Monetary transactions posted on Accounts in Production will be replicated in Test
	- Corresponding entries in the Customer Service > Maintenance tab will be available (BATCH\_MODE\_TXNS, BATCH\_MODE\_TXNS\_TEMP)
- 3. Assessment of Work Order expenses on an Account will be handled as a monetary transaction on an account.

### **Assumptions**

- Work Order actions will not be replicated. Work Order Expenses assessed on an account will be handled by the monetary transactions replication.
- A one-time refresh at the beginning of the testing will be done instead of a daily refresh. The only caveat would be that any errors, that affect data found during the testing, would remain in the database till the fix is received.
- The need for subsequent refreshes during the testing period will be discussed.

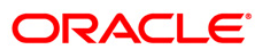

**Test environment Setup will be in sync with the setup in the Production environment.** Setup changes to the production environment during the day will be replicated in the Test environment, before the Testing tool is run for that day.

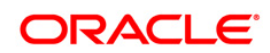

## **3. Architecture / Technical Design**

<span id="page-7-0"></span>The Testing Tool was only possible due to OFSLL architecture, based on a wrapper- engine model. Like in OFSLL customizations, the Testing Tool takes advantage of the existing Exit Points to log and re-post the actions done by the users, allowing an automated parallel testing between the Production (lower version) and Test (higher version) environments of OFSLL.

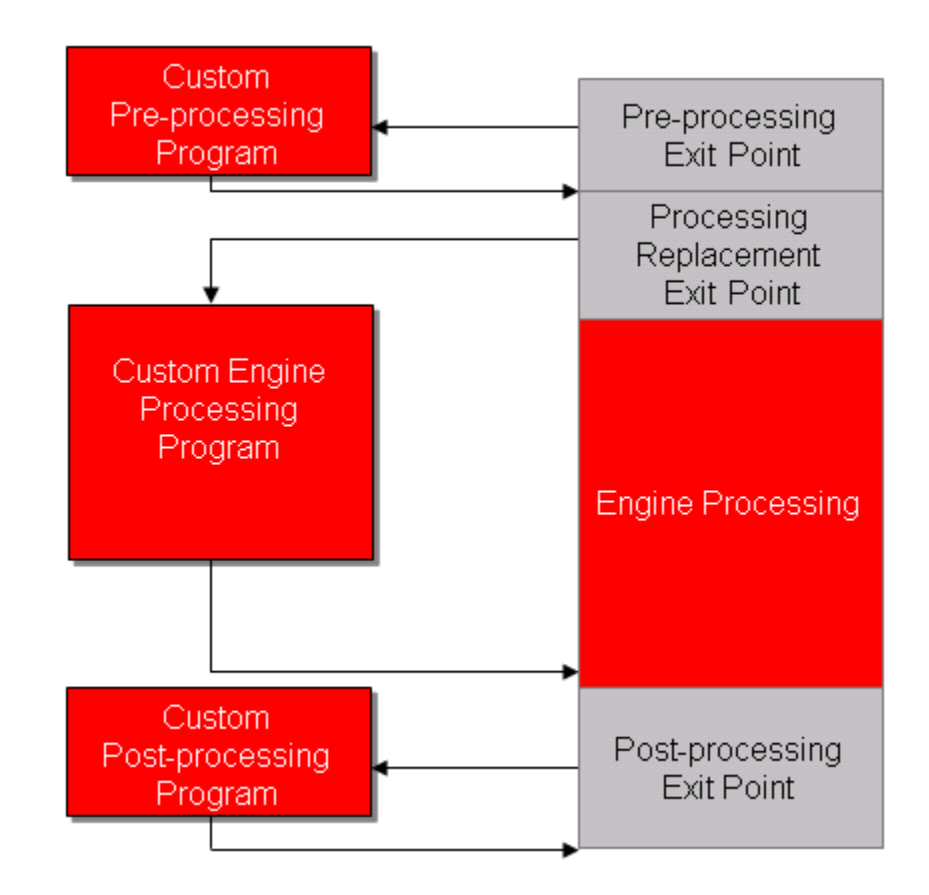

(Exit Point Diagram)

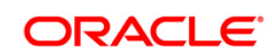

The next two Diagrams show where in the Transaction Processing Engine the Testing Tool was introduced:

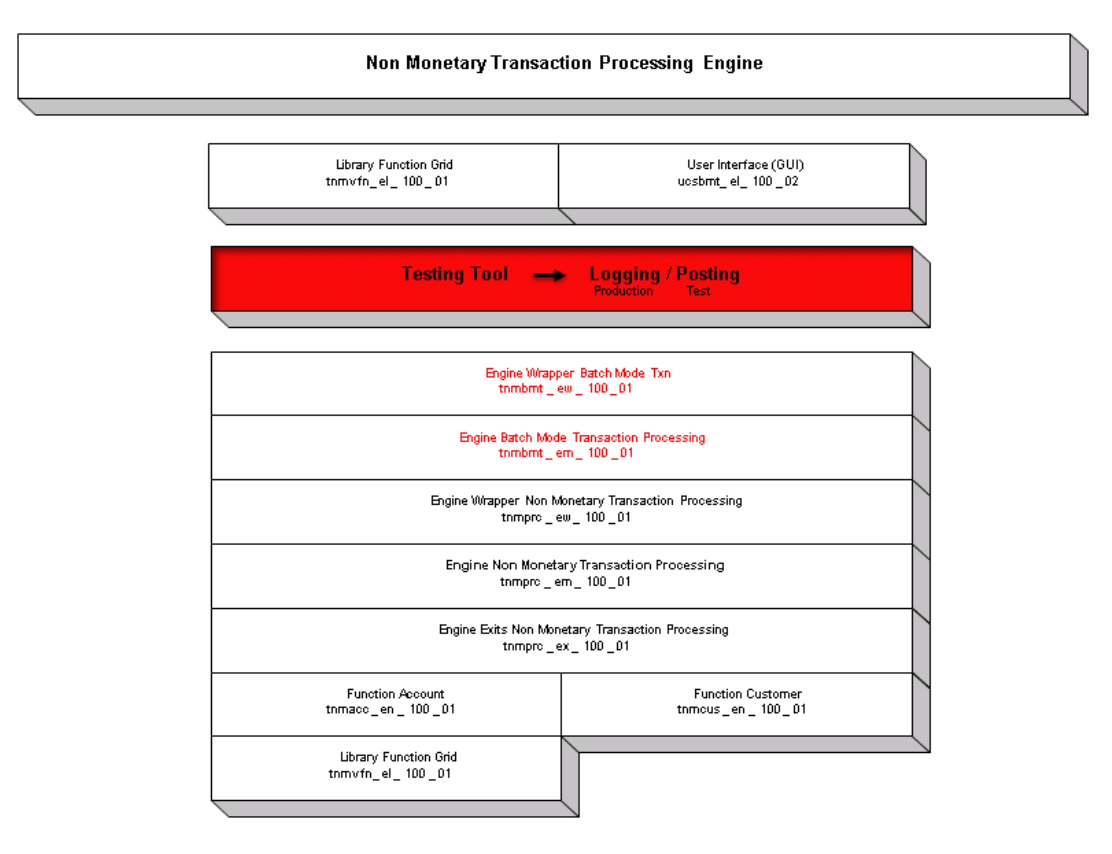

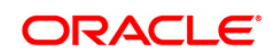

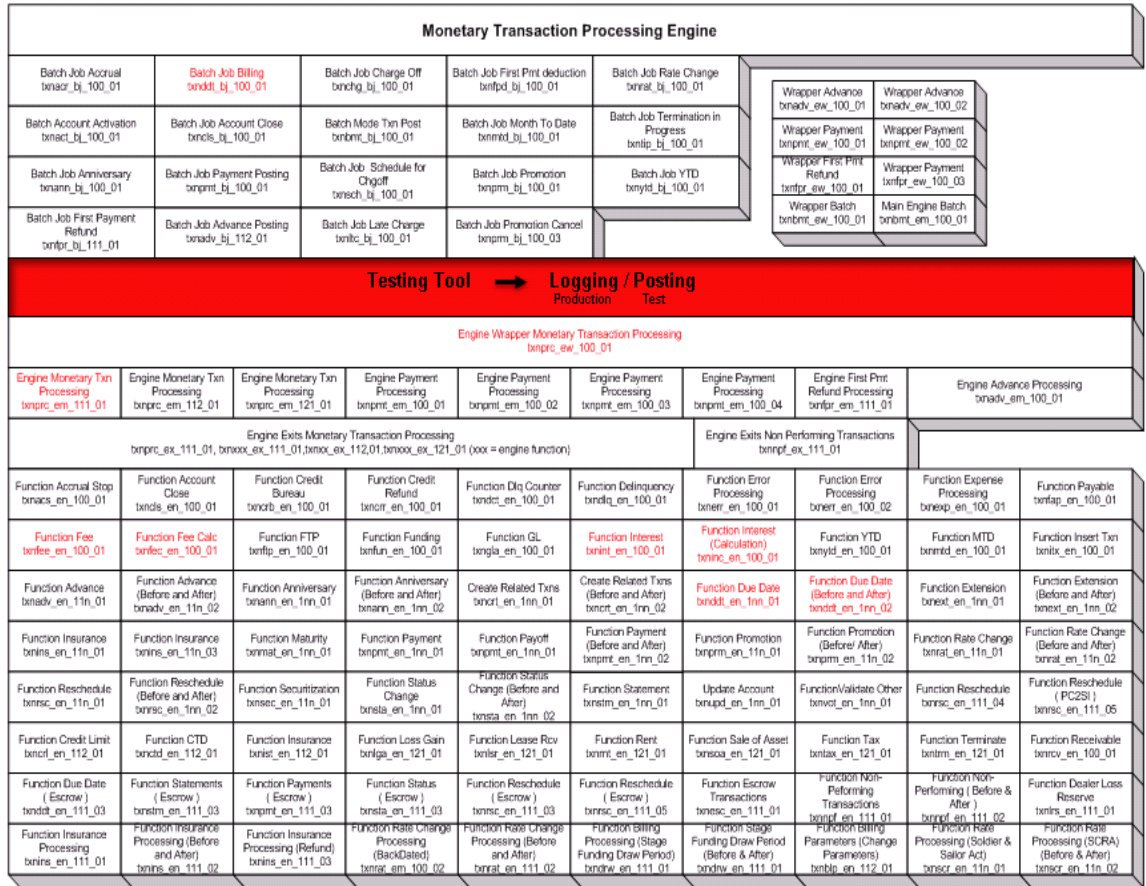

The Testing Tool is divided in 3 main processes:

> Logging: Transactions done by users in Production environment CMN\_TEST\_TOOL\_LOGGING (Y/N)

> Posting: done sequentially and automatically by the Testing Tool in Test environment

> Reporting: Comparison between Production and Test Environments

## ORACLE

### **I. Logging: Transactions done by users in Production environment**

The logging process in Production environment can be turned on/off by setting the System Parameter CMN\_TEST\_TOOL\_LOGGING. When its value is "N" system will behave normally. When its value is "Y", the system will log all the transactions done by the users.

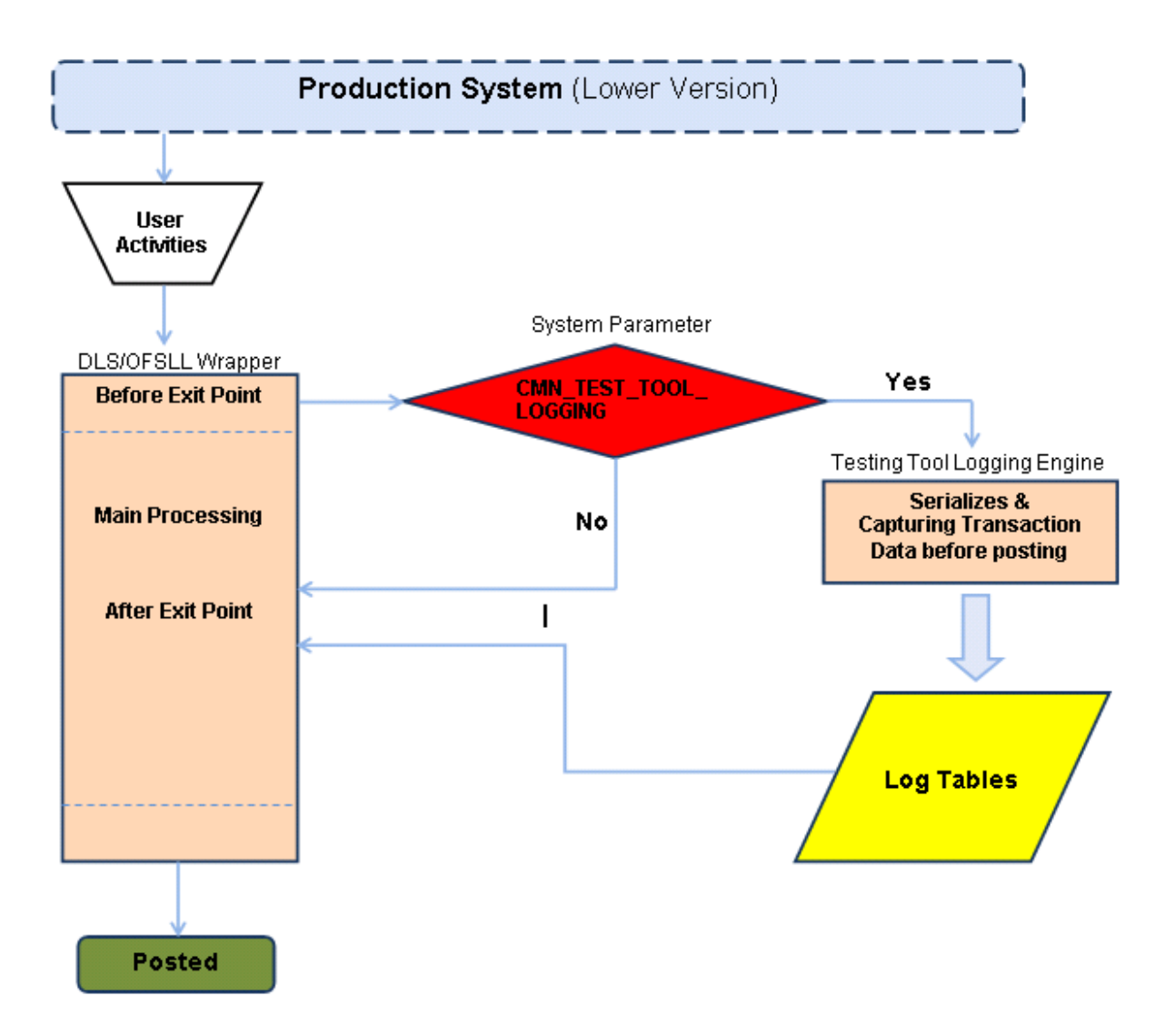

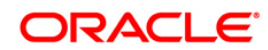

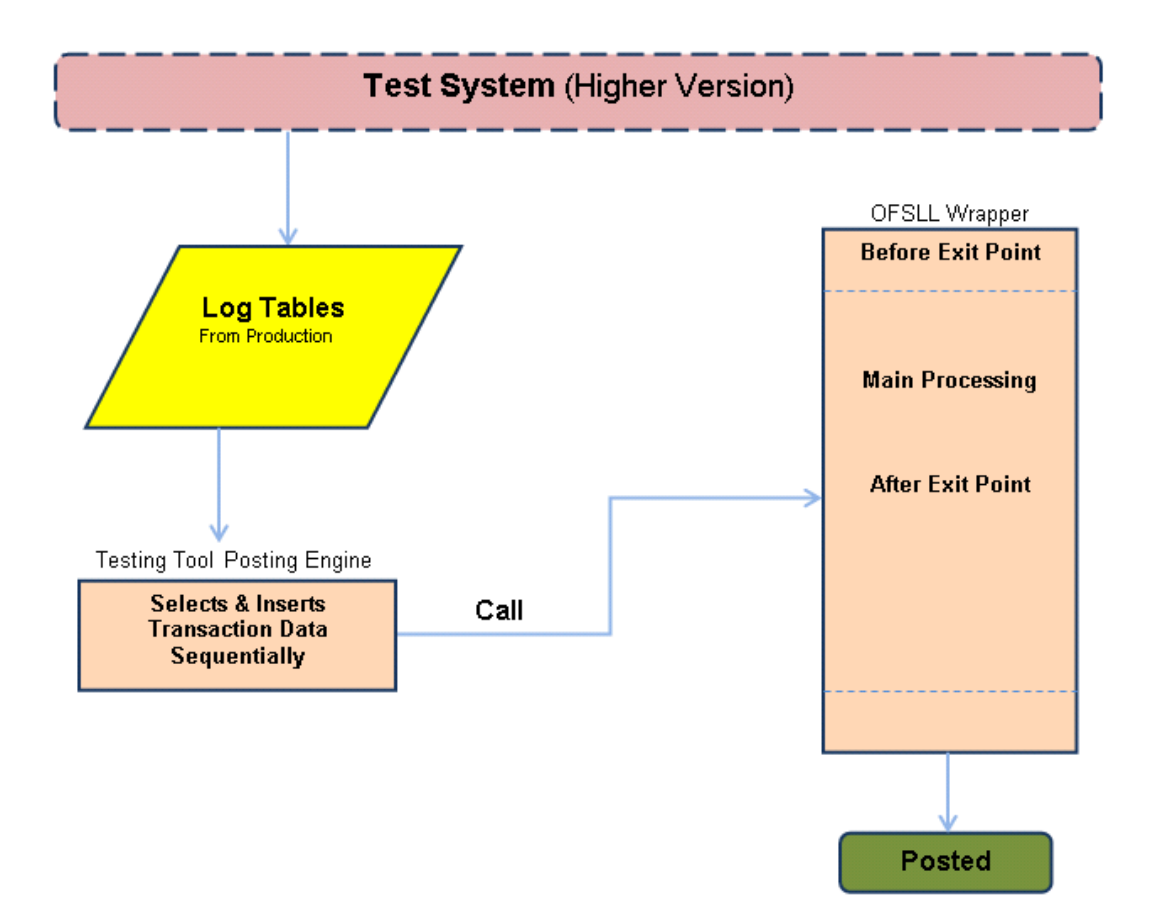

**Posting: Done sequentially and automatically by the Testing Tool in Test environment**

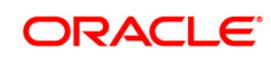

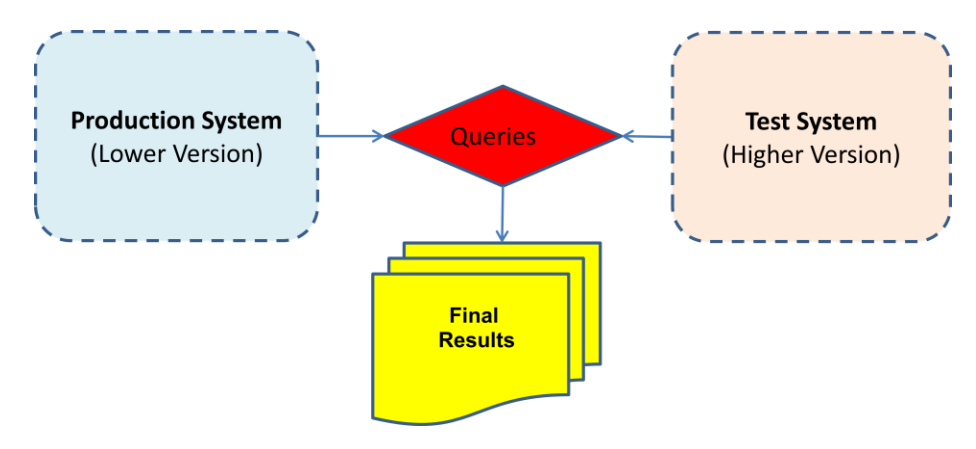

### **Reporting: Comparison between Production and Test Environments**

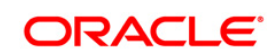

## **4. Steps to Clone Base OFSLL Environment**

- <span id="page-13-0"></span>1. Copy x\* packages and so from production to test after patch up of test schema. (some of these objects in production are newer versions than ones in upgrade patches.)
- 2. Perform export from production schema.
- 3. Confirm that CMN\_SERVER\_HOME path is identical between test and production servers.
- 4. Run 'alter table' and 'alter index' scripts against production schema.
- 5. Run 'compare schema' scripts between the production and test schemas. Reconcile differences.
- 6. Perform export (no data) from test (upgraded) schema.
- 7. Perform import (ignore=yes) on production schema from step five's export. Confirm that packages, views, and types are correct versions.
- 8. Perform export from test (upgraded) schema of 'setup' tables (LESS producers tables!).
- 9. Copy schema specific system parameters values from production schema
- 10. Truncate 'setup' tables on production schema.
- 11. Perform import on production schema from step seven's export.
- 12. Overlay system parameters value from step 8
- 13. Create backup copies of folders in the CMN\_SERVER\_HOME tree on production app server.
- 14. Copy CMN\_SERVER\_HOME tree from test to production app servers. Consider results of step two.
- 15. Copy any other patch objects (.so's, etc.) into production environment. (If step 1 is done, we can copy without risk of overwriting newer versions in prod)
- 16. Restore any X\* packages necessary. (if step 1 is done, we can copy without risk of overwriting newer versions in prod).

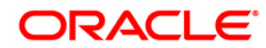

## **5. Automated Testing Procedure**

<span id="page-14-0"></span>Following is the 'suggested' sequence of steps that would need to be performed on a daily basis as part of the 'Automated Testing'

### **Day 1**

Test Database to be refreshed with Production values \*

1. Truncate the Log tables in Production

2. Logging is Turned On in Production after last job has completed

Cut of time for manual transactions/user activities in the Production Environment. Logging by testing tool will be turned off.

1. Take a Production database snapshot (S1) of the required tables

2. Ensure sequences on test match sequences on Production (for applications and accounts)

3. Dat files and log tables are moved to the Test database

4. Testing tool is Run on Test instance (Ensure previous files are removed)

Comparison/Validation scripts are run against S1 and the Test database. Report (R1) is generated. (This gives us the comparison before the jobs are run)

A copy of input file in Production (lockbox) should be available in Test

Batch jobs are run (Batch job setup is identical to production) on both Test & Production

Take a Production database snapshot (S2) of the required tables

Comparison Scripts are run against S2 and the Test database. Report (R2) is generated. (This gives us the comparison before the jobs are run)

### **Day 2**

Validates R1 & R2 and reports discrepancies to OFSLL

Investigate the discrepancies. Some may be reconciled and some may require a fix

Manual testing proceeds in the interim

Next run is planned

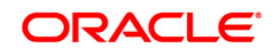

Test Database to be refreshed with Production values.

\* Refresh Test database

**Example:** To run the testing tool in the Test environment on 4/23, a snapshot of the Production database AFTER the batch jobs have completed on the morning of 4/23 and before any other user activity for 4/23 begins needs to be taken. This snapshot will be used to refresh the test database for the testing tool to be run on the evening of 4/23.

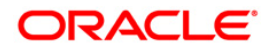

# **6. Steps to Run**

<span id="page-16-0"></span>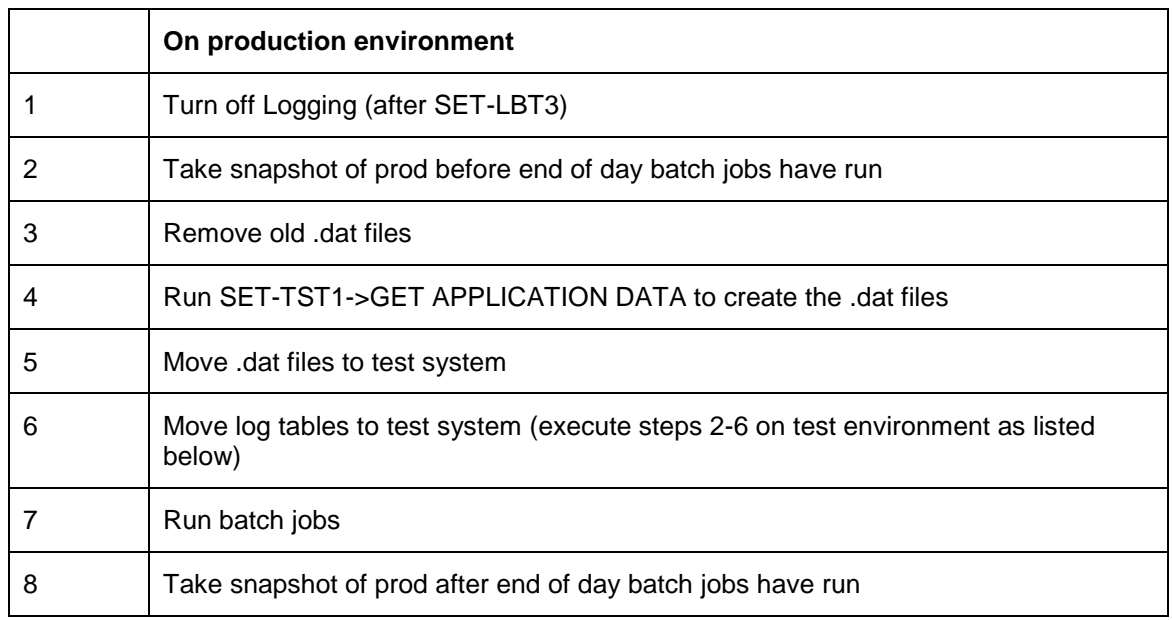

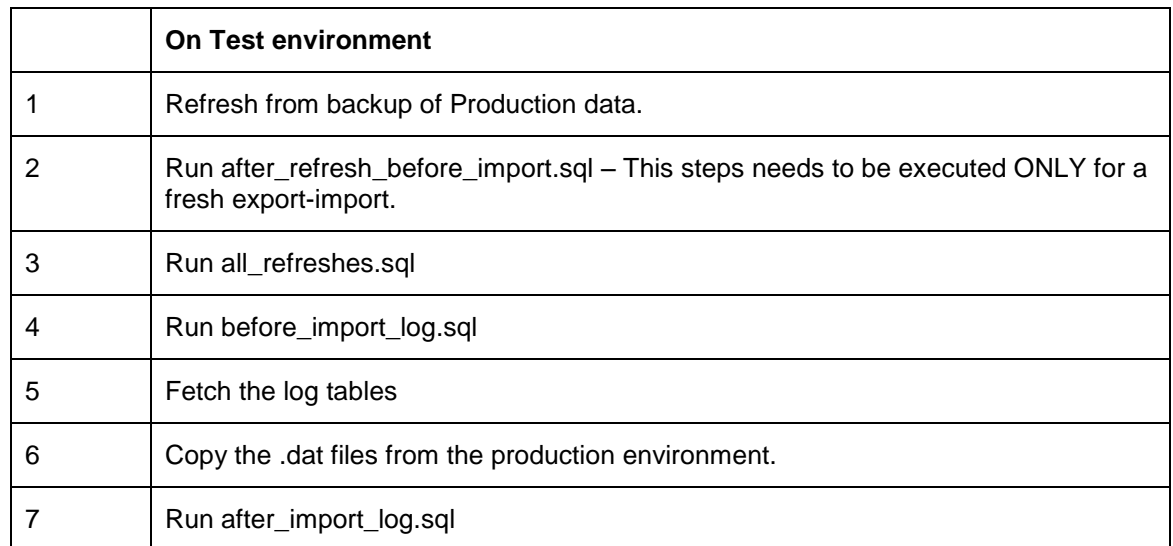

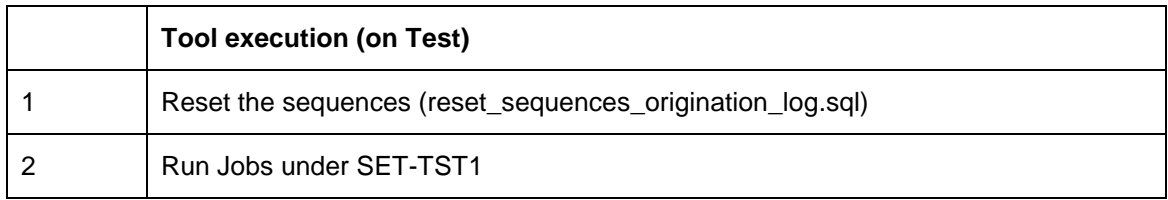

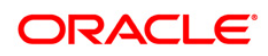

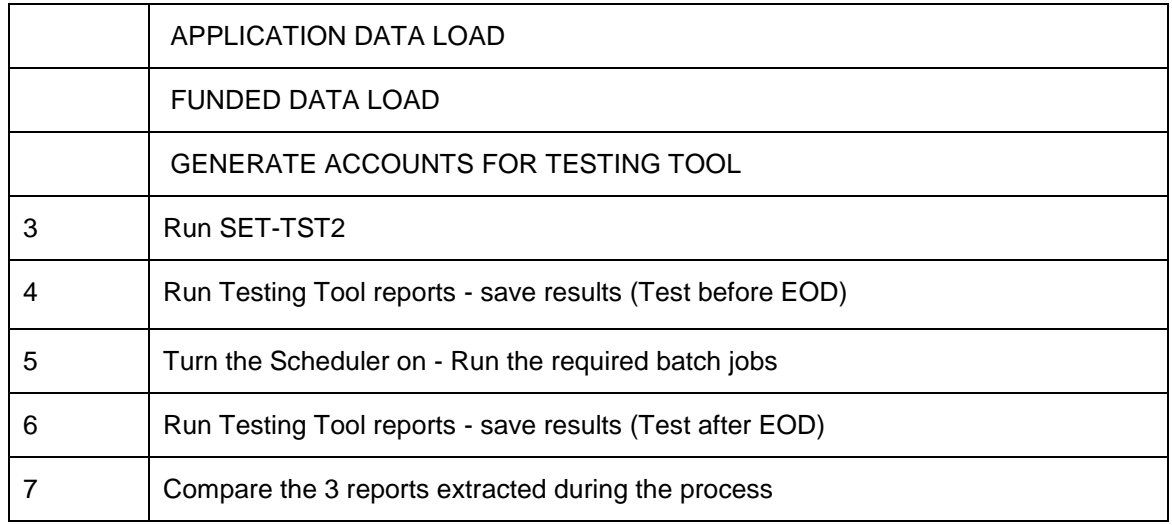

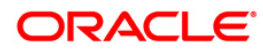

# **7. Validations and Checks**

<span id="page-18-0"></span>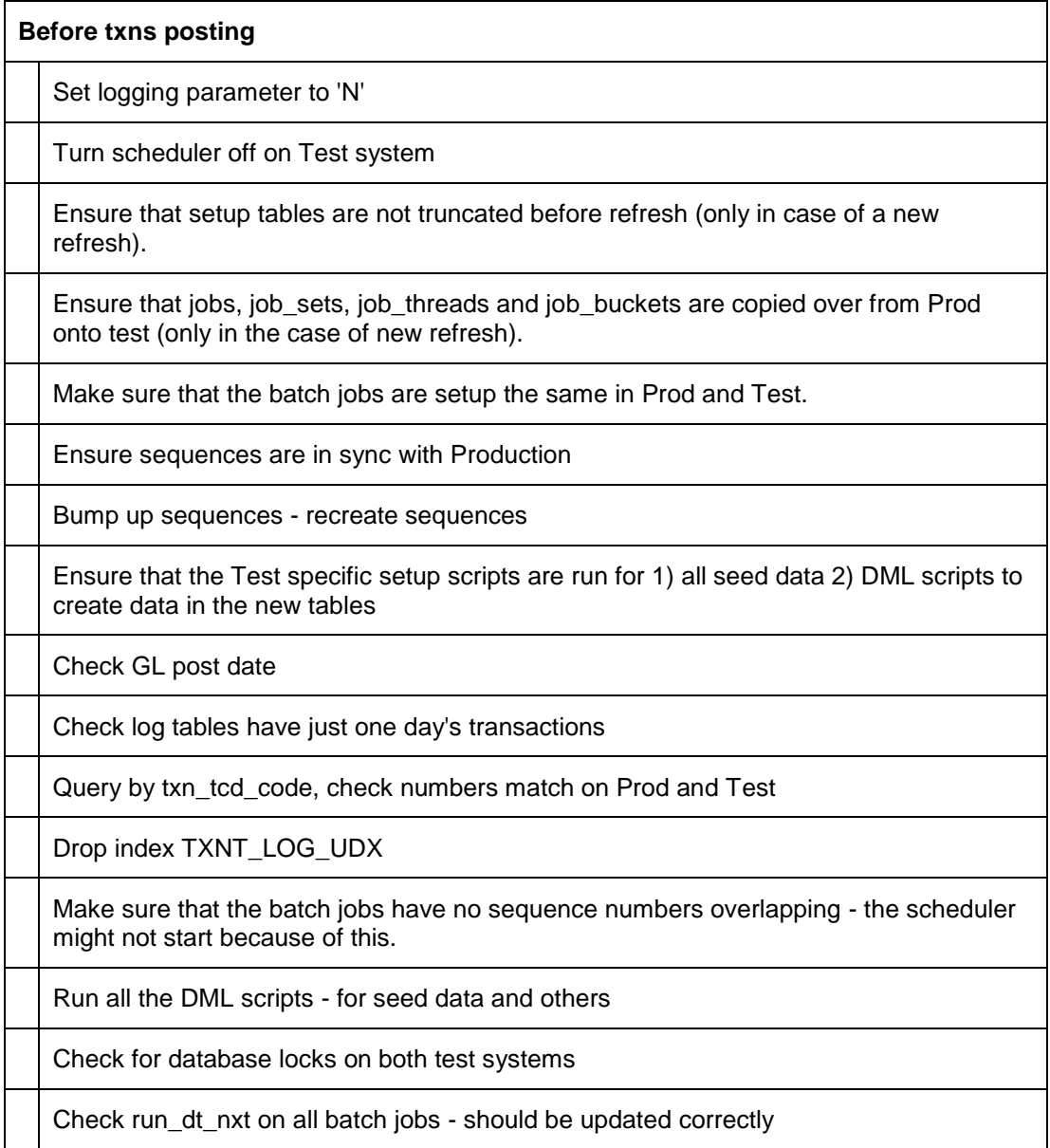

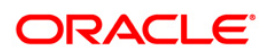

# **8. Comparing Results**

<span id="page-19-0"></span>Once the tool run, we will be able to start comparing the results. Below is an example of a high level results extracted from a Production and a Test environment, where the tool replicated all the user actions executed during one day.

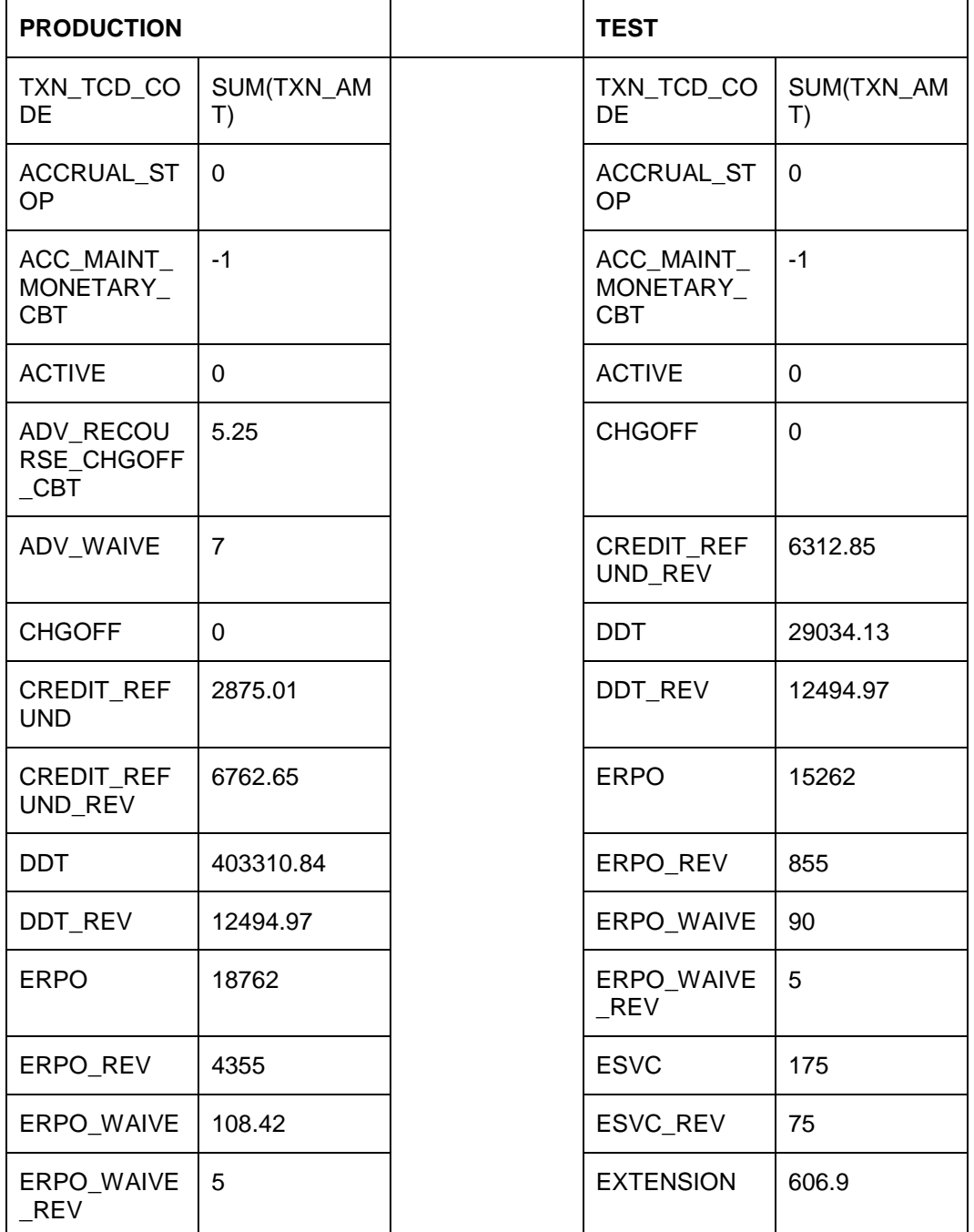

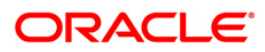

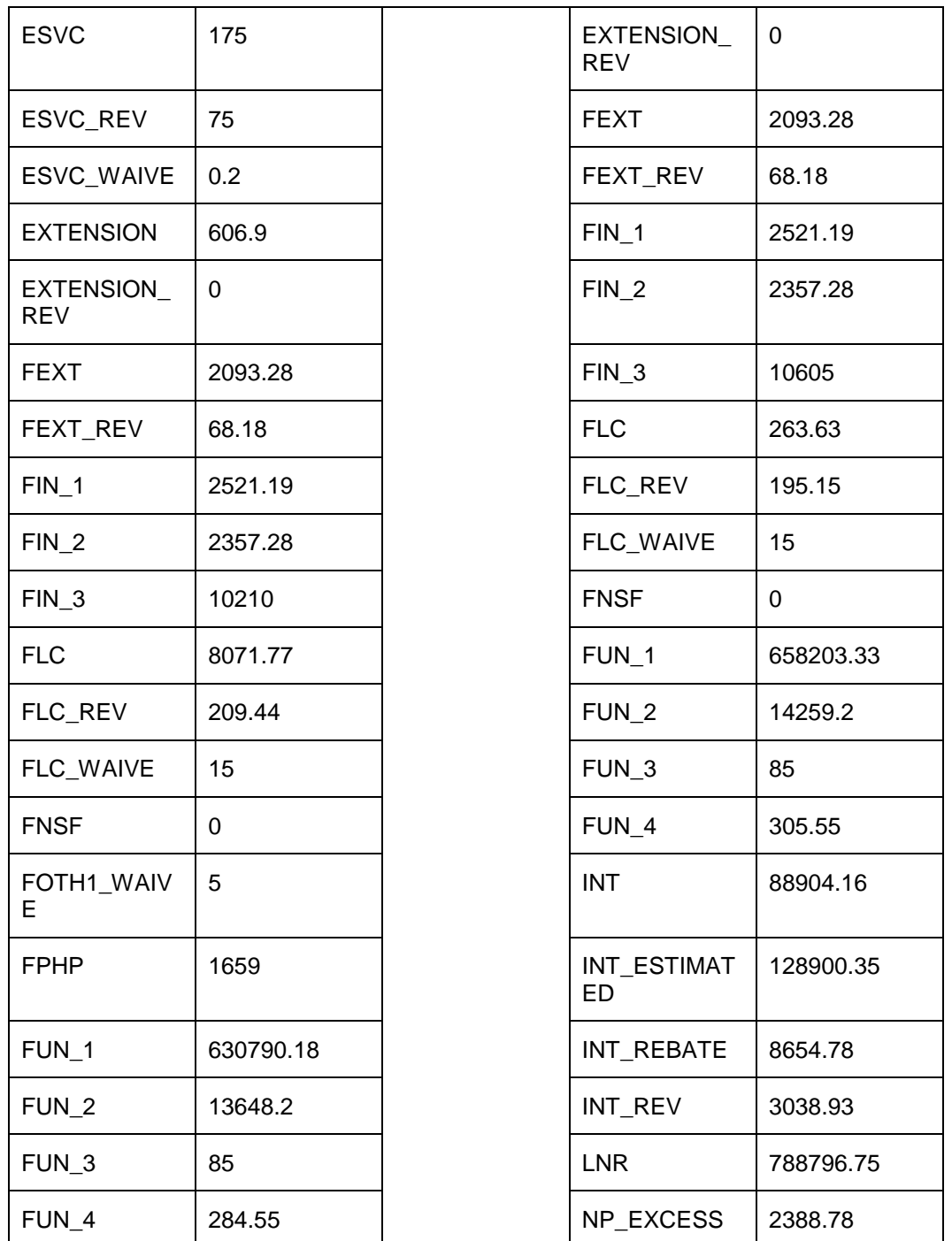

Based on the results above, we are able to investigate further the reason for each discrepancy, if any.

# **9. Testing Tool Exceptions**

<span id="page-21-0"></span>Following is the list of exceptions/limitations of the testing tool

- 1. Direct Reversal of an Indirect transaction
- 2. Multiple Payment Hold Assessments/Reversals
- 3. Payment not allocated to Phone Pay Fee

### **Direct Reversal of an 'Indirect' transaction.**

An Indirect transaction is one that is created by a different transaction. For example, FNSF is an indirect transaction created by the PAYMENT\_VOID transaction. The tool replicates the PAYMENT\_VOID transaction that in turn creates the FNSF. Along the same lines, reversal of the PAYMENT\_VOID transaction will result in the reversal of the FNSF transaction (This is normal Ofsll processing) and will be replicated by the tool.

However when the FNSF transaction is reversed directly, by using the Reverse button on the Transactions screen, the tool is unable to replicate that.

Another example is the PAYMENT\_NONCASH created by modifying the PAYMENT\_ERROR transaction on the Payment Maintenance screen. The non-cash transaction is an indirect transaction and directly reversing it or further modifying it will not get replicated in the Test environment. To summarize direct reversal/modification of the 'child' transaction is not replicated.

Note, the above restriction applies only for the same dataset. If the database is refreshed after the creation of the 'child' transaction and before its direct reversal, the tool replicates the reversal.

### **1. Multiple Payment Hold Assessment/Reversals**

Since the tool is not recording the call activities, multiple payment holds applied or removed on the same day is NOT replicated. To paraphrase, the existence/absence of the Payment Hold condition will match that in production, however intermediate changes will not be reflected.

### **Examples**

### <span id="page-21-1"></span>**9.1 A) Scenario 1**

#### **Production**

- Pmt Hold condition exists on an Account
- Payment applied, payment goes into PAYMENT\_ERROR
- Pmt Hold removed on the same day
- Payment reapplied from Payment Maintenance > Suspense screen. Payment successfully applied to the account as a PAYMENT\_NONCASH

### **Test**

- Removal of Pmt hold is replicated on Test
- Payment will be applied successfully to the Account as a PAYMENT.
- No PAYMENT\_ERROR is created

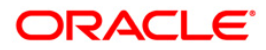

## <span id="page-22-0"></span>**9.2 B) Scenario 2 – This scenario results in an exception due to mismatch of balances**

### **Production**

- Pmt Hold condition exists on an Account
- Payment applied, payment goes into PAYMENT\_ERROR
- Pmt Hold removed on the same day
- Payment reapplied from Payment Maintenance > Suspense screen. Payment successfully applied to the account as a PAYMENT\_NONCASH
- Payment Hold condition reapplied

### **Test**

- Since the final state of the account is a PMT HOLD condition no change will be made to the account in test
- Consequently the payment will go into a PAYMENT\_ERROR and will not get applied to the account

In this scenario the account balances DO NOT match.

### **Phone Pay Fee**

Currently in Production One time Phone Pays created during the day are picked up by the SET-CBT-ACH0 > ACCOUNT ACH PROCESSING JOB in the middle of the day (3:15 pm). This job creates the Phone Pay fee (FPHP) (The payment batch is created by the same job). The payments, which post later in the day, get allocated to the FPHP.

On the test environment, the tool posts transactions including Phone pay payments for the entire day. The SET-CBT-ACH0 > ACCOUNT ACH PROCESSING JOB runs AFTER the tool posting is complete. When the payment hits the account, the FPHP is not present on the account. This results in: -

\$7 - additional Principal (ADV) being paid

\$.01 – less interest being accrued since additional principal has been paid

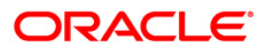

<span id="page-23-0"></span>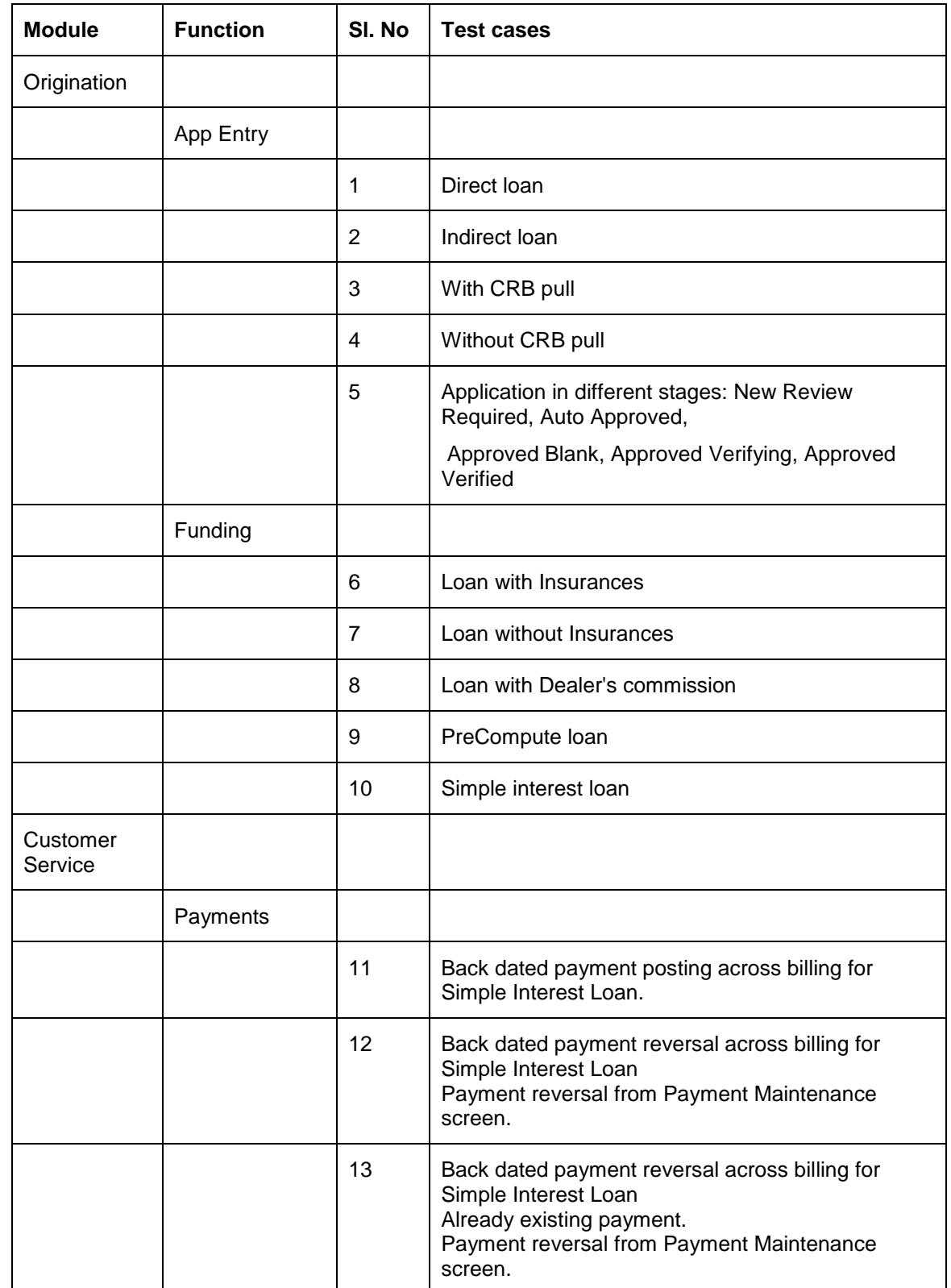

# **10. Testing Tool Test Cases**

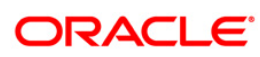

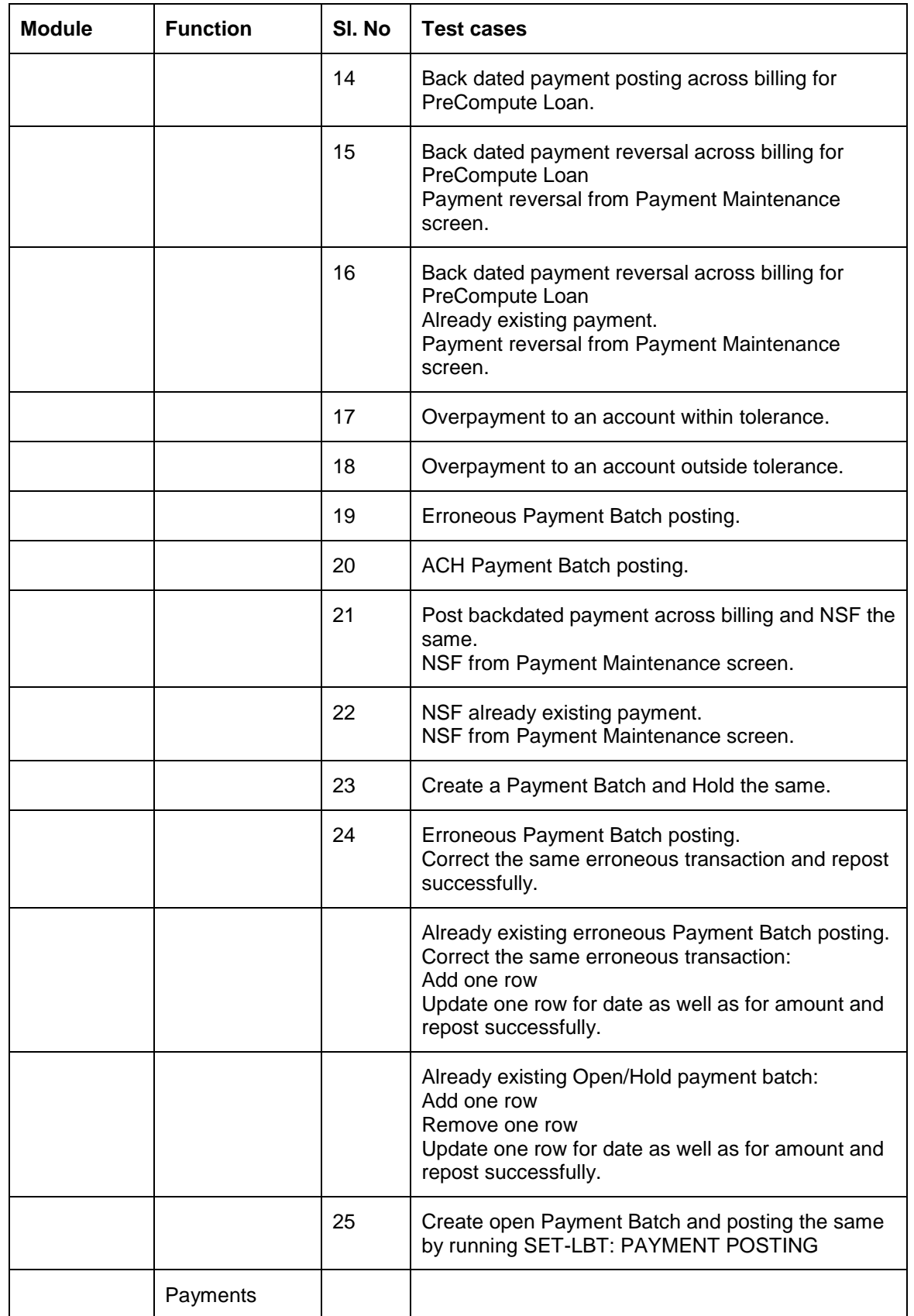

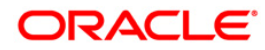

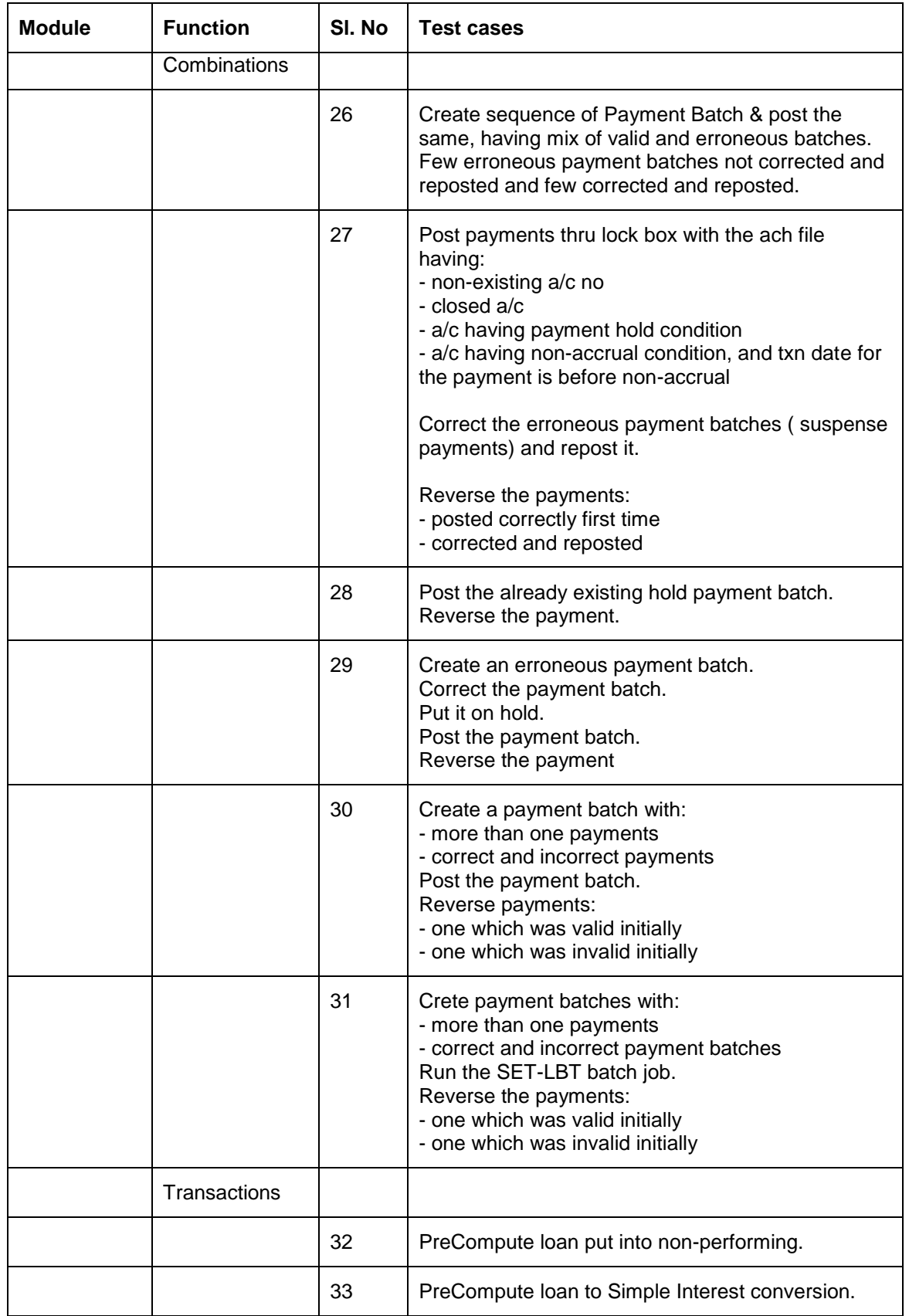

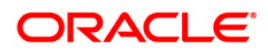

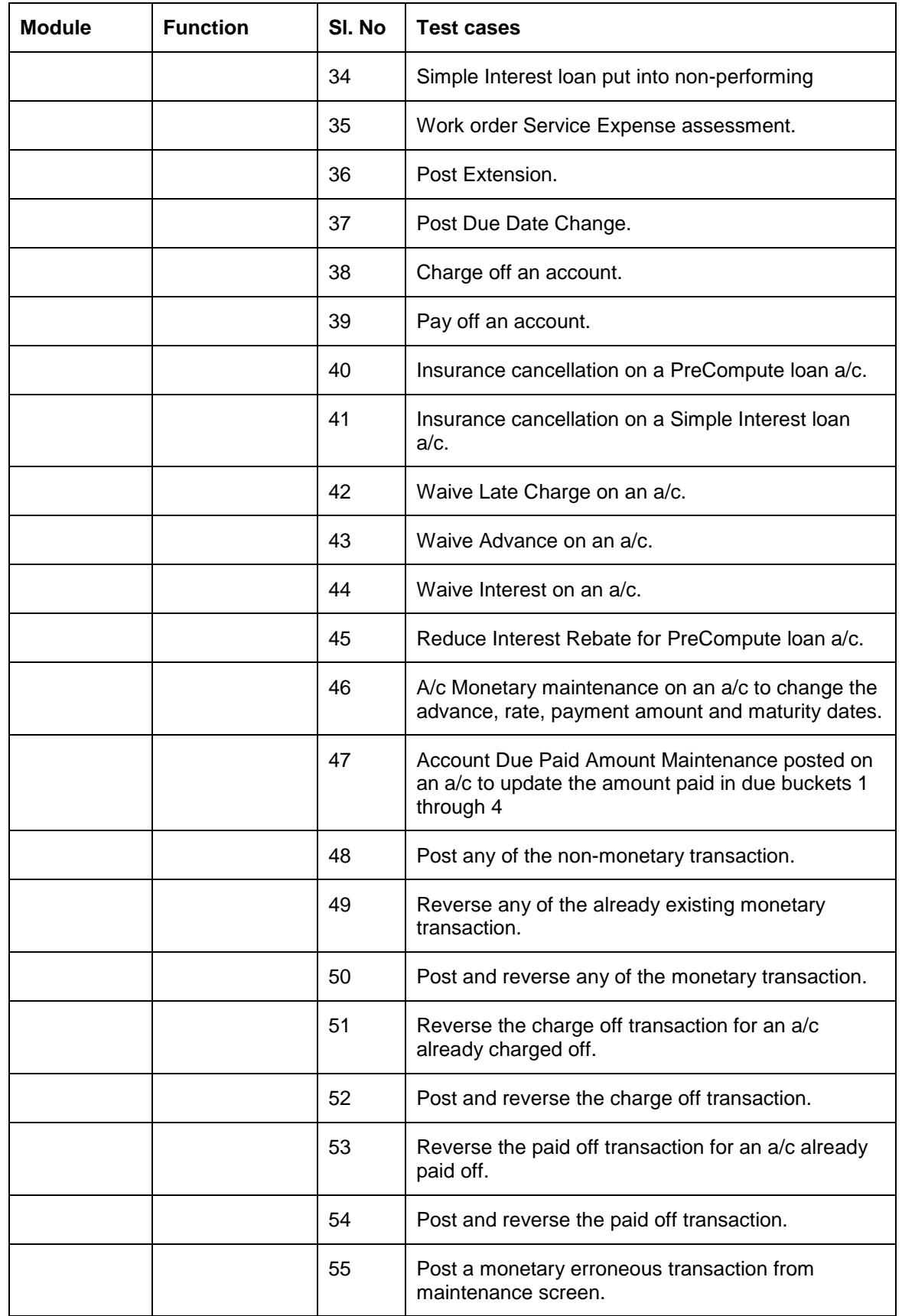

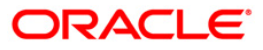

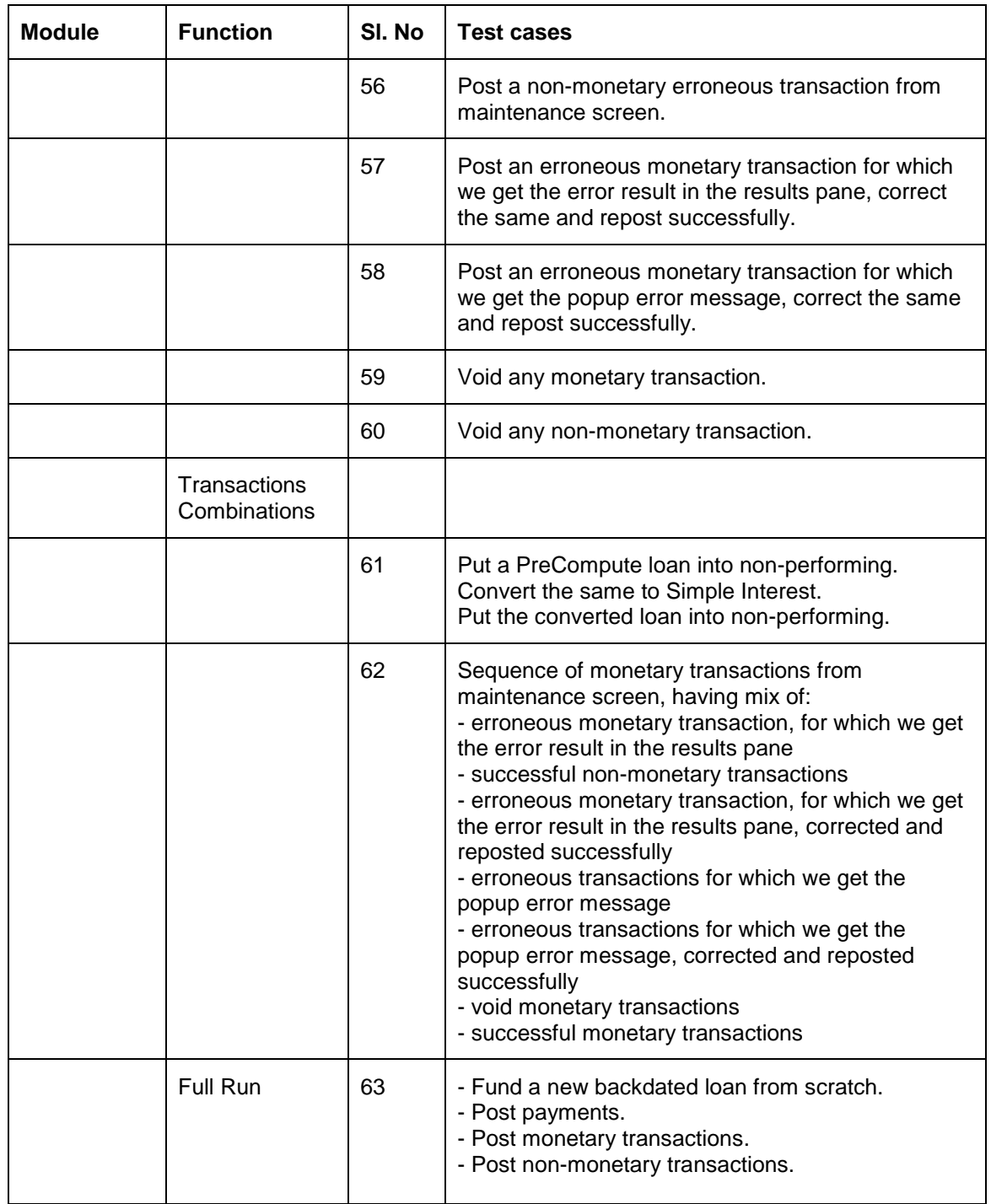

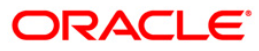

## **11. For Next Releases**

<span id="page-28-0"></span>Though the Testing Tool is totally dynamic and automates the tests by logging all actions executed on a Production environment, then replicating them in a Test environment, which will have a higher version of OFSLL. This tool still requires technical people, with technical knowledge of OFSLL processes and architecture to be installed and run. For future releases, we can create an installation package and a user friendly front end in order to users to be able to do all the tests independently. Also, some of the current exceptions and limitations could be worked on in order to incorporate to the tool's functionalities.

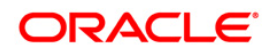

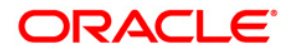

**Regression Testing Tool December [2018] Version 14.6.0.0.0**

**Oracle Financial Services Software Limited Oracle Park Off Western Express Highway Goregaon (East) Mumbai, Maharashtra 400 063 India Worldwide Inquiries: Phone: +91 22 6718 3000 Fax:+91 22 6718 3001 <https://www.oracle.com/industries/financial-services/index.html> Copyright © [2008], [2018], Oracle and/or its affiliates. All rights reserved.** 

**Oracle and Java are registered trademarks of Oracle and/or its affiliates. Other names may be trademarks of their respective owners.**

**U.S. GOVERNMENT END USERS: Oracle programs, including any operating system, integrated software, any programs installed on the hardware, and/or documentation, delivered to U.S. Government end users are "commercial computer software" pursuant to the applicable Federal Acquisition Regulation and agency-specific supplemental regulations. As such, use, duplication, disclosure, modification, and adaptation of the programs, including any operating system, integrated software, any programs installed on the hardware, and/or documentation, shall be subject to license terms and license restrictions applicable to the programs. No other rights are granted to the U.S. Government.**

**This software or hardware is developed for general use in a variety of information management applications. It is not developed or intended for use in any inherently dangerous applications, including applications that may create a risk of personal injury. If you use this software or hardware in dangerous applications, then you shall be responsible to take all appropriate failsafe, backup, redundancy, and other measures to ensure its safe use. Oracle Corporation and its affiliates disclaim any liability for any damages caused by use of this software or hardware in dangerous applications.**

**This software and related documentation are provided under a license agreement containing restrictions on use and disclosure and are protected by intellectual property laws. Except as expressly permitted in your license agreement or allowed by law, you may not use, copy, reproduce, translate, broadcast, modify, license, transmit, distribute, exhibit, perform, publish or display any part, in any form, or by any means. Reverse engineering, disassembly, or recompilation of this software, unless required by law for interoperability, is prohibited.**

**The information contained herein is subject to change without notice and is not warranted to be error-free. If you find any errors, please report them to us in writing.**

**This software or hardware and documentation may provide access to or information on content, products and services from third parties. Oracle Corporation and its affiliates are not responsible for and expressly disclaim all warranties of any kind with respect to third-party content, products, and services. Oracle Corporation and its affiliates will not be responsible for any loss, costs, or damages incurred due to your access to or use of third-party content, products, or services.**